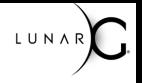

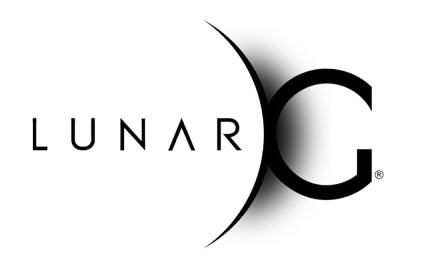

# **Vulkan SDK Update and Community Feedback**

#### **SIGGRAPH 2019**

# **Who is LunarG?**

- **• 3D Graphics Software Consulting Company**
	- Based in Colorado
	- Vulkan, OpenGL, OpenXR, SPIR-V, ...
- **Sponsored by Valve and Google to deliver critical pieces of the Vulkan Ecosystem**
	- Vulkan Loader & Validation Layers
	- Vulkan tools (GFX Reconstruct, apidump, Assistant Layer, …)
	- Vulkan SDK
	- Close collaboration with the Khronos Vulkan Working Group
- **• Come learn more about Vulkan at the Khronos BoF day**
	- Wednesday, July 31st
	- J.W Marriott hotel LA Live, Diamond Ballroom 7-10
	- Vulkan sessions beginning at 2PM
	- Networking session with refreshments starts at 5:30PM
		- Visit the LunarG table to get a FREE GIFT!

້ທ<sub>ີ</sub>  $O_{\alpha}^{\circ}$  $\mathbf{z}^{\circ}$  $\tilde{\mathbf{r}}$  $\mathbf{r}$  $\overline{\underline{\boldsymbol{\mathsf{Y}}}}$ 

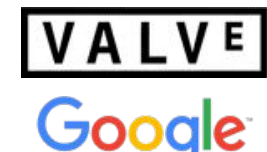

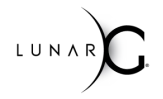

### **Agenda**

#### **• We really want this session to be interactive**

**-** but will start with some presentation material for context

#### **• Presentation**

- **-** What is the Vulkan SDK
	- **-** Intended users
	- Supported platforms
- **• Demo** 
	- Navigate vulkan.lunarg.com and SDK content
	- Using vkConfig to configure your validation layers
- **• Q&A we are here to answer your questions.**

#### **These slides are posted at:**

**[https://www.lunarg.com/siggraph-2019-lunarg-presents-vulkan-ecosystem-topics](https://www.lunarg.com/siggraph-2019-lunarg-presents-vulkan-ecosystem-topics/)**

## **Audience Poll**

- Who has used the SDK?
- Who has specific questions or feedback for the SDK?

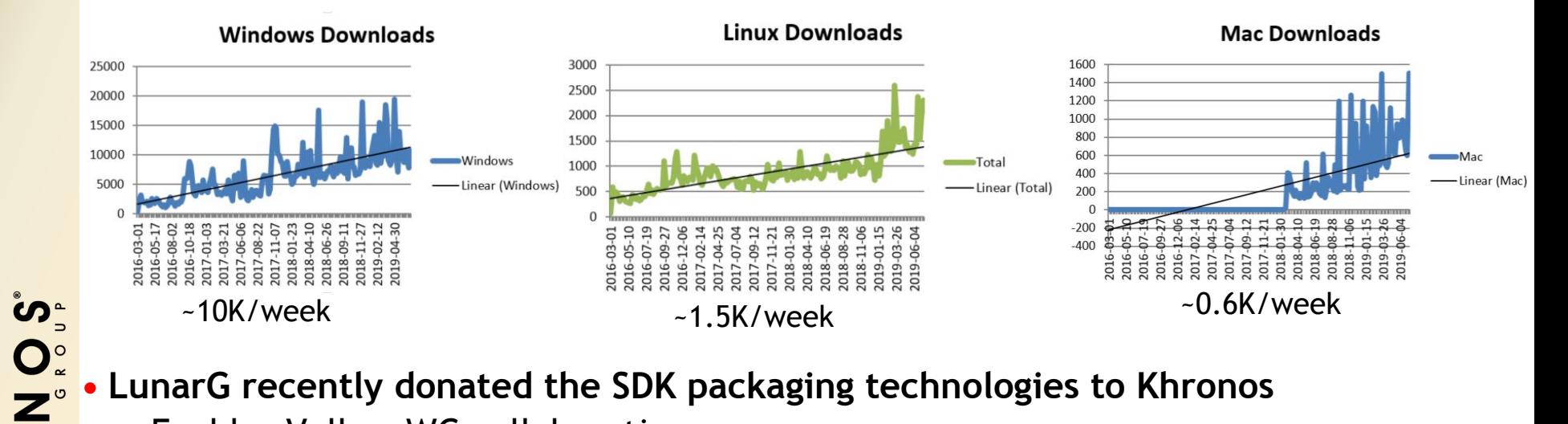

#### **• LunarG recently donated the SDK packaging technologies to Khronos**

**-** Enables Vulkan WG collaboration

 $\tilde{\mathbf{z}}$ 

 $\mathbf{r}$ 

**© The Khronos® This work is licensed under a Creative Commons Attribution 4.0 International License Group Inc. 2019 - Page 5**

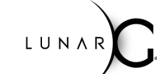

# **What is the Vulkan SDK?**

- **• If you are doing Vulkan application development, the Vulkan SDK is your friend!**
- **• Key layers and tools to aid in the development of your Vulkan application**
- **• Has been available since the initial public launch of Vulkan**

### **Where do I get the Vulkan SDK?**

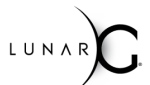

**Download SDK at: [vulkan.lunarg.com](https://vulkan.lunarg.com/) (Windows, Linux - Ubuntu packages, Linux- Tarball, macOS):**

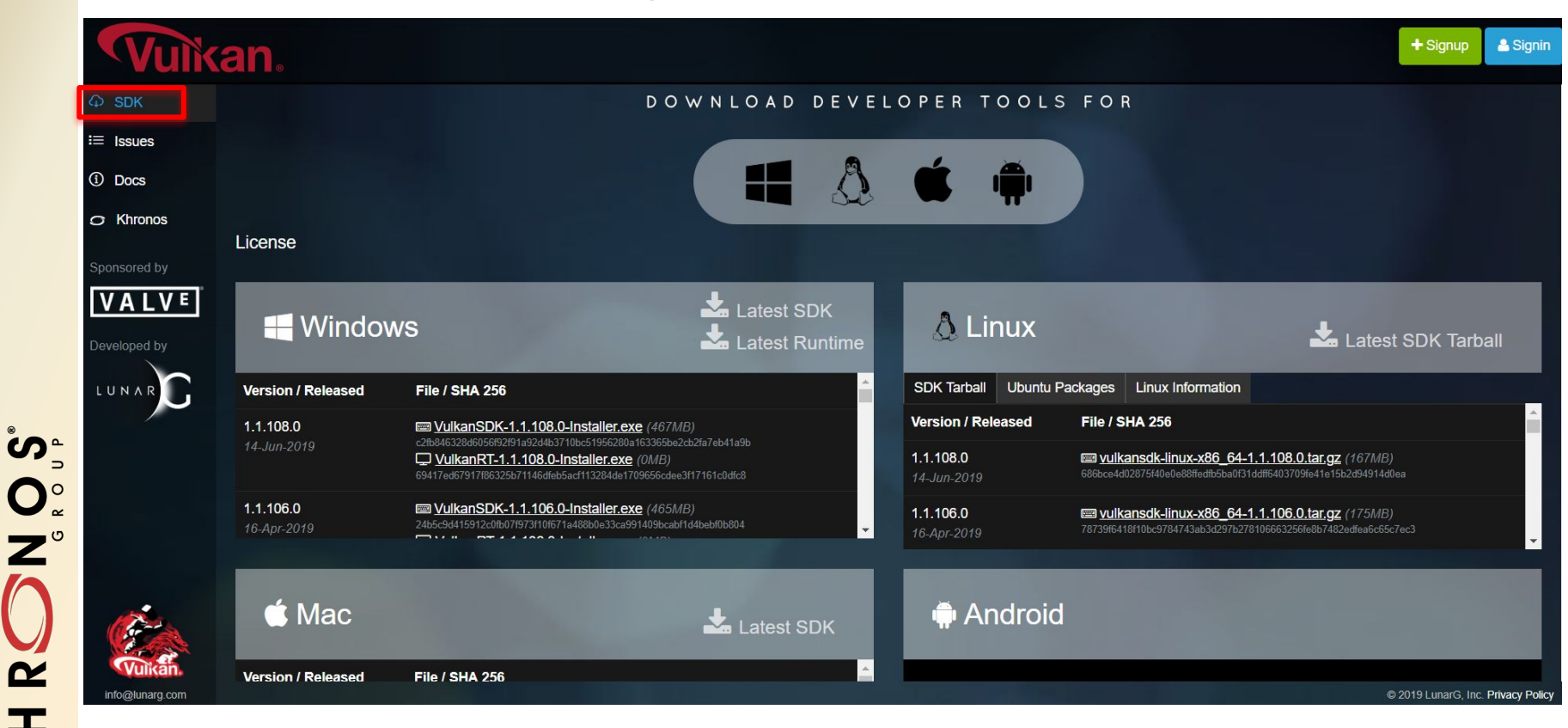

**This work is licensed under a Creative Commons Attribution 4.0 International License Group Inc. 2019 - Page 6 Critical License Commons** Attribution 4.0 International License Group Inc. 2019 - Page 6

 $\mathbf{O}_{\alpha}^{\circ}$ 

 $\overline{\mathbf{z}}^{\circ}$ 

 $\alpha$ 

ᆂ

# Who are intended users of the Vulkan SDK?

**IS:** 

້ທ໊  $O_{\alpha}^{\circ}$ 

 $\overline{z}^{\circ}$ 

 $\tilde{\mathbf{z}}$ 

 $\pm$  $\overline{\textbf{Y}}$ 

- **• Desktop Vulkan Application developers**
- **• Utility layer developers (use the VLF Vulkan Layer Factory)**
- **• Those learning Vulkan there is a tutorial**

**IS NOT:** 

- **• End users just needing a Vulkan loader** 
	- Windows: IHVs deliver the loader with their drivers
	- Most major Linux distros include a Vulkan Loader
	- But you can get the most recent loader from the SDK if you want
- **• Developing and debugging the layers and tools included in the SDK**
	- Use github development process

# **SDK Usage Model**

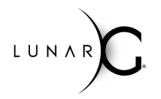

**IS:** 

- **• Be able to configure & run layers and tools included in the SDK**
- **• Ability to see symbols in the layers and tools (good for stack traces) IS NOT:** 
	- **• Ability to make modifications to layers/tools and upstream changes**
	- **• Ability to debug "into" the validation layers, loader, and SDK tools**

#### **SDK Releases**

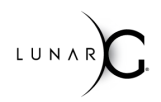

- **• About every 4-6 weeks**
- **• Newer Vulkan header and specification**
- **• Latest loader and validation layers**
- **• Continued enhancements to additional developer tools**

### **SDK contents/docs viewable at [vulkan.lunarg.com](https://vulkan.lunarg.com/)**

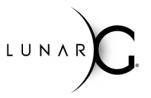

& Signin

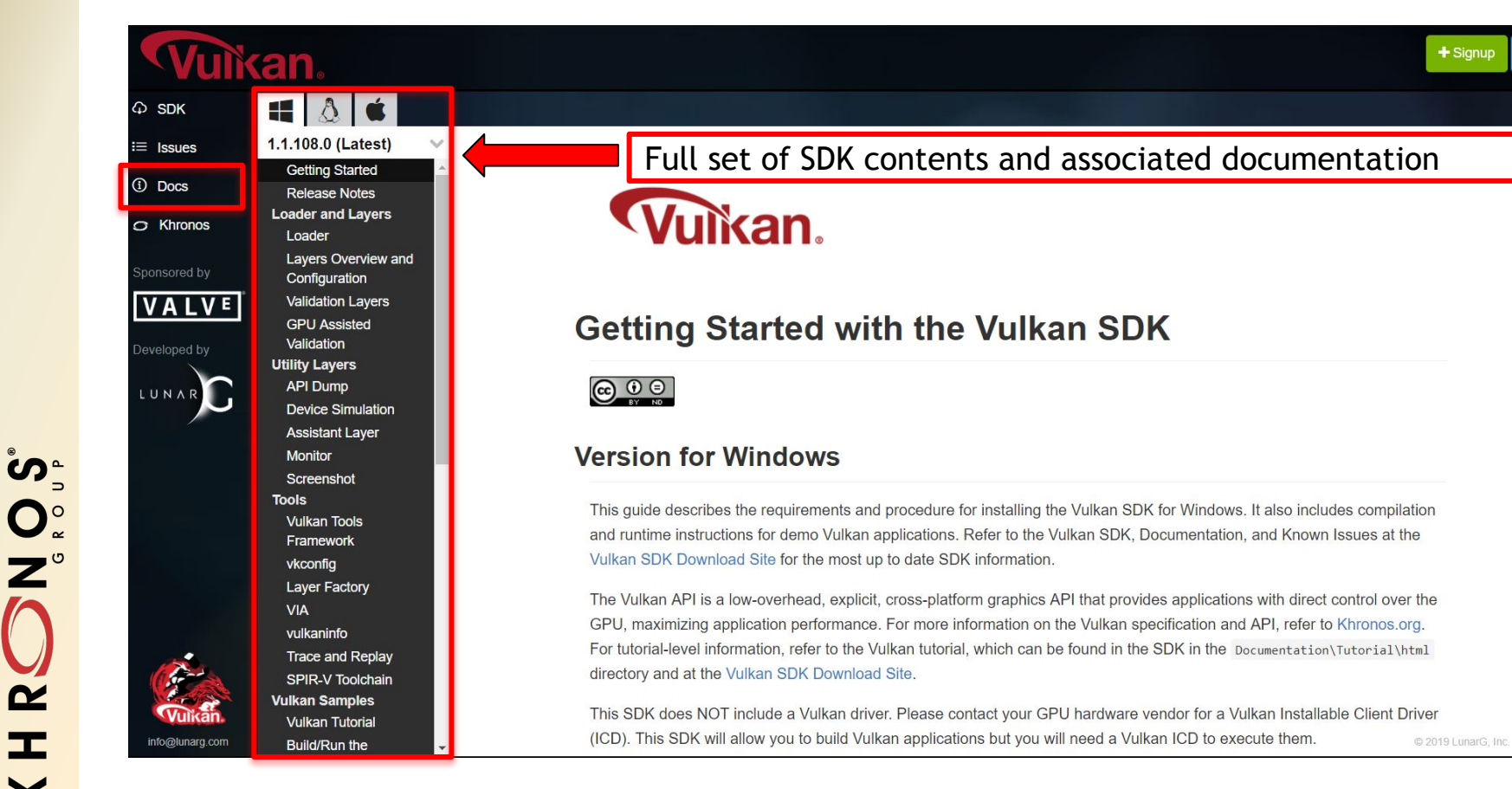

## **GFX Reconstruct (https://github.com/LunarG/gfxreconstruct)**

- **• MUCH improved capture/replay tool**
- **• Currently in Beta mode**
- **• Performance Benefits (relative to vktrace/vkreplay)**
	- Up to 2X FPS improvement during capture replay
	- Capture file size reduced up to 50%
- **• vktrace/vkreplay will be deprecated in favor of GFX Reconstruct**
	- Fall 2019

### **GFX Reconstruct Benefits**

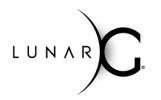

- **• Android is given same priority as desktop in features and support**
- **• Automatic code generation to accommodate evolving API**
- **• Reliable trimming**
- **• Increased portability**
	- **-** X86 vs. x64 differences
	- **-** Cross OS portability (i.e. capture on windows, replay on linux).
	- *- Cross vendor GPU support (capture on one GPU, replay on another)*
- **• LZ4 compression for capture data**
- *• Future valuable plug-ins with minimal code changes*
	- **-** Generate C code program
	- **-** Data mining utilities (search for feature usage)
	- **-** Extract/replace shaders

**\****Items in Italics may not be ready until after vktrace/vkreplay deprecation*

# **What is the Vulkan Configurator? (vkconfig)**

- **● GUI tool, included in the Vulkan SDK**
- **● "Dashboard" for developing Vulkan apps**
	- (for those who prefer UI)
- **● VulkanInfo tab, Layer Manager tab, VIA tab**
- **● Layer Manager**

້ທ<sub>ີ</sub>

 $Q_{\alpha}^{\circ}$ <br> $Z^{\circ}$ 

 $\mathbf{z}$ 

 $\pm$ 

 $\overline{\mathbf{Y}}$ 

- Enable explicit layers (e.g. KHRONOS\_validation, LUNARG\_api\_dump)
- Disable implicit layers (e.g. Optimus)
- Change layer order
- Change layer settings

#### **Vulkan Configurator demo**

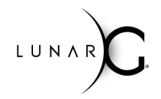

## **Vulkan Configurator**

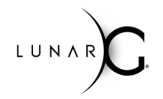

- **● Make more layers use layer\_settings.txt**
- **● UI improvements are under consideration**
- **● More intelligence for typical development workflow**
	- Presets for Vulkan API Validation
	- Presets for API dumping
	- Presets for Shader Validation
	- Etc
- **● Health tab (distilled version of VulkanInfo and VIA)**
- **● Show validation error log directly in Vulkan Configurator with filtering**
- **● Target only one executable (currently layer override is global)**
- **● Selectable exceptions (a la Visual Studio)**

**File bugs against github.com/LunarG/VulkanTools!**

#### **Backup**

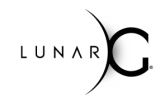

#### **If your first time, be sure to start here**

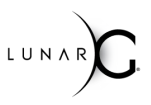

& Signin

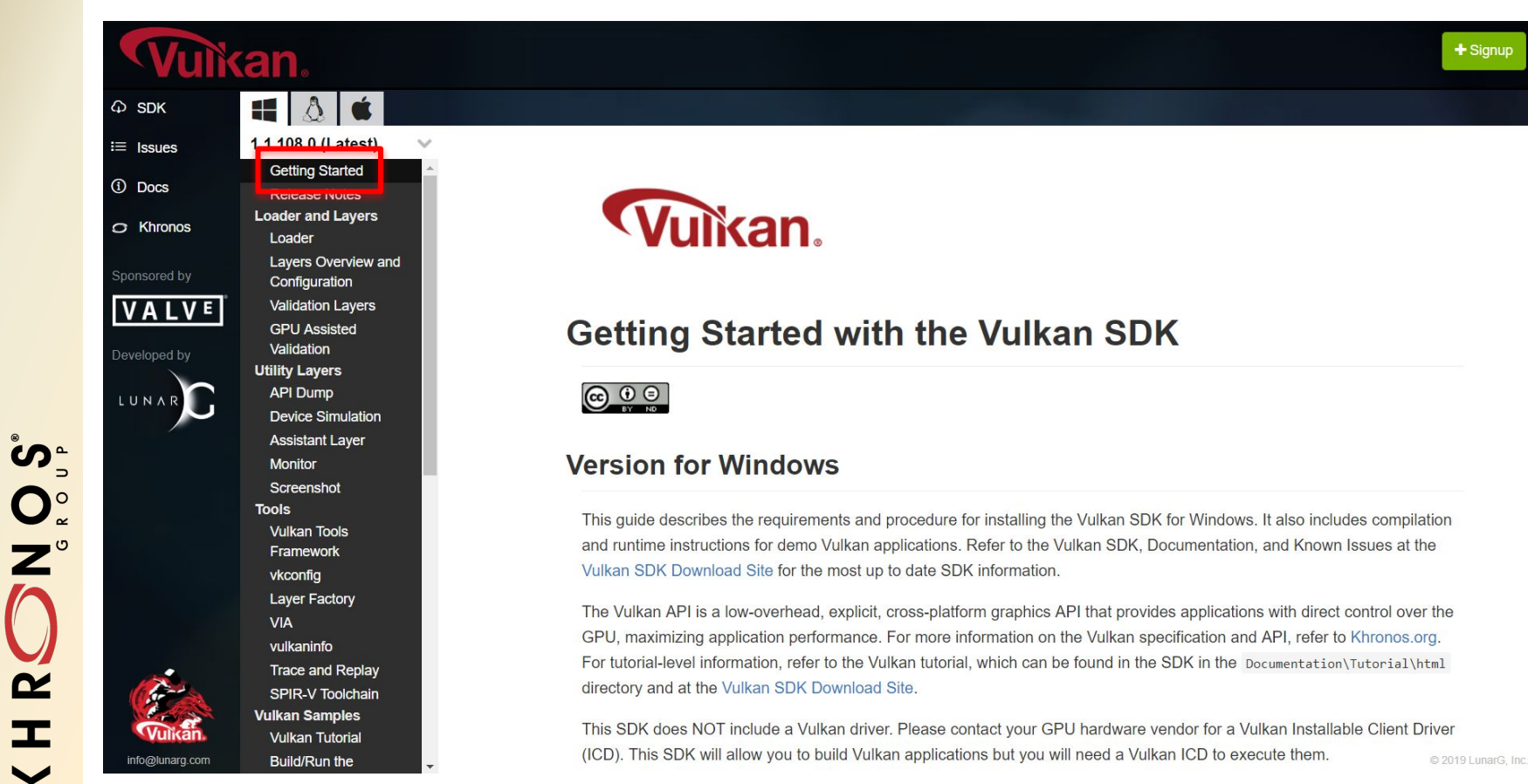

# **VIA - Vulkan Installation Analyzer**

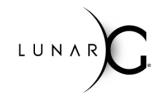

 $+$  Signup & Signin

້ທ໊ O°<br>Z°  $\tilde{\mathbf{r}}$ 

 $\pm$ 

 $\blacktriangleright$ 

 $\varphi$  SDK

 $\equiv$  Issues

(i) Docs

 $\circ$  Khronos

Developed by

LUNA

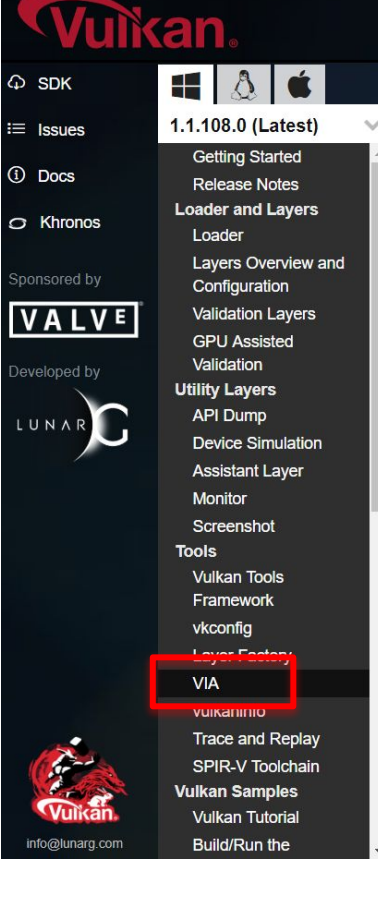

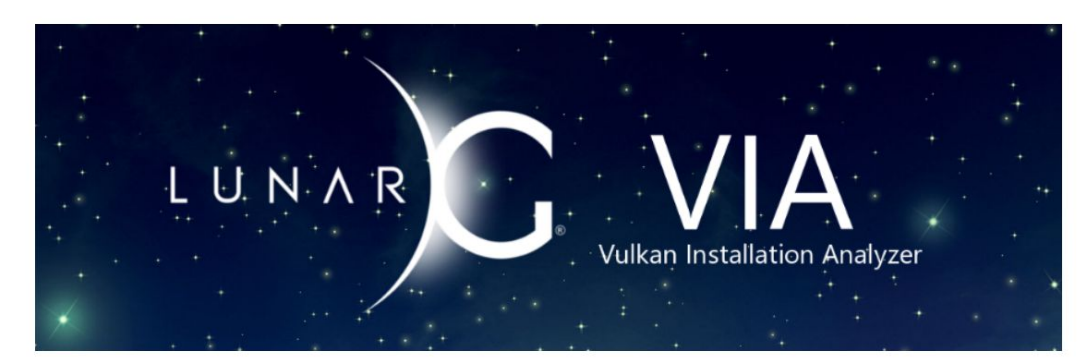

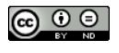

Copyright © 2015-2019 LunarG, Inc.

This document is an overview of how to use the LunarG Vulkan Installation Analyzer (VIA).

VIA is a tool that can:

1. Determine the state of Vulkan components on your system

2. Validate that your Vulkan Loader and drivers are installed properly

3. Capture your system state in a form that can be used as an attachment when submitting bugs

This document describes where to find the source for VIA, building it, running it, and how to understand the resulting © 2019 LunarG. Inc.

### **Validation Layers - Fundamental**

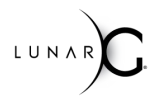

& Signin

 $+$  Signup

**Vulkan** 

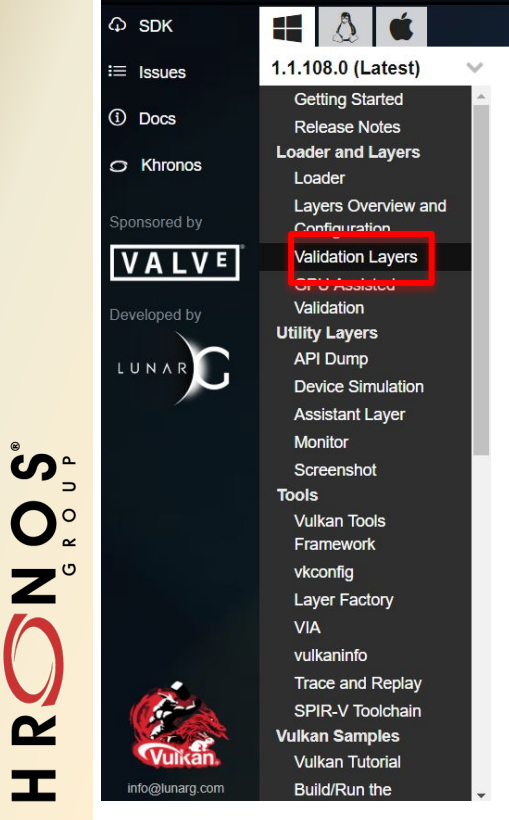

HRC

 $\overline{\underline{\boldsymbol{\mathsf{Y}}}}$ 

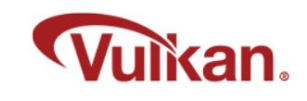

#### **Vulkan Validation Layers**

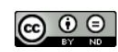

#### Validation Layers Included in the SDK

The Vulkan SDK includes the following validation layers:

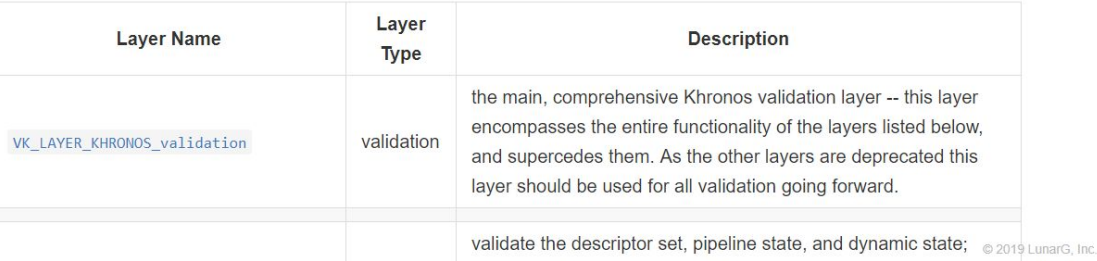

### **Vulkan Configurator (vkconfig)**

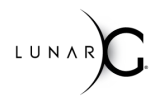

& Signin

 $+$  Signup

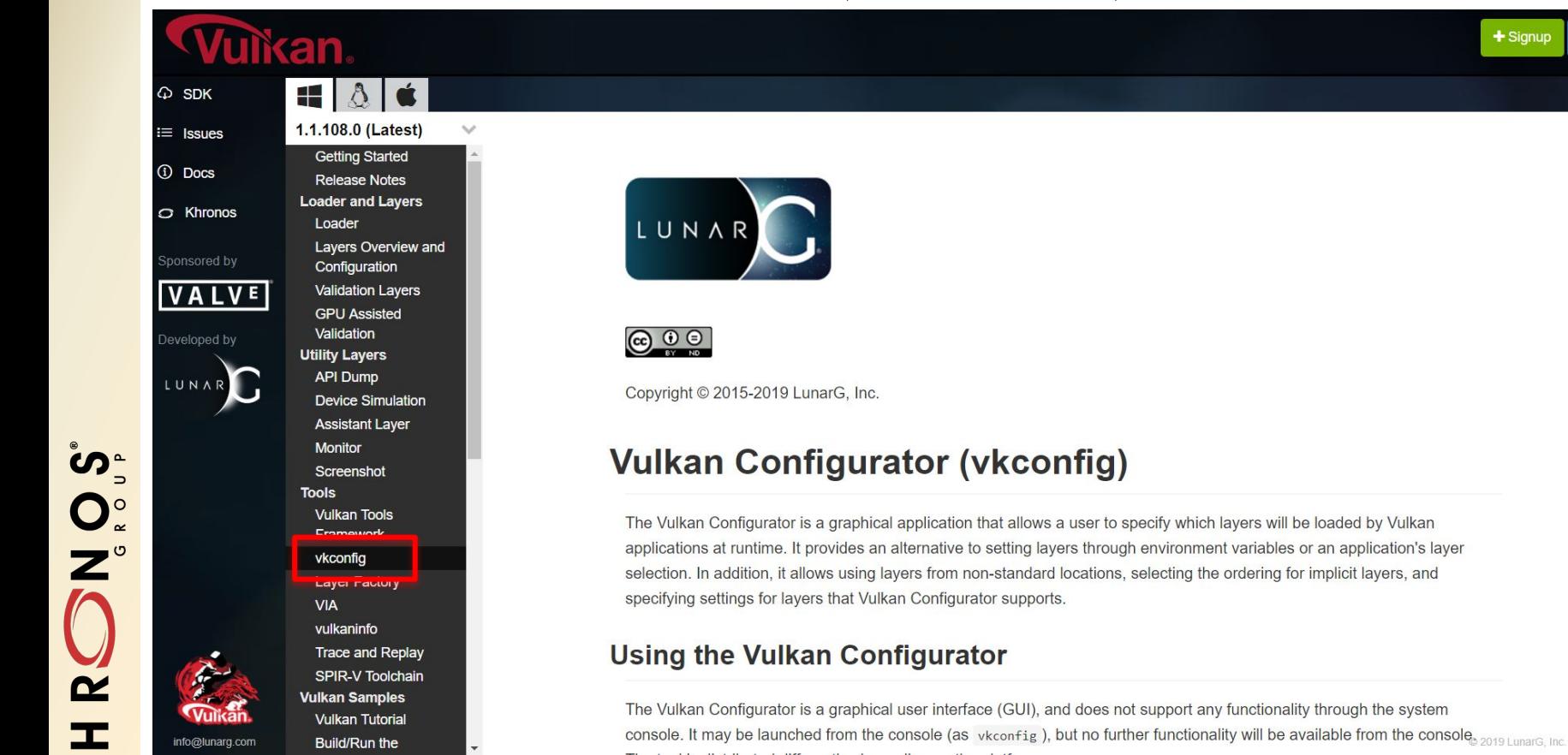

**© The Khronos® This work is licensed under a Creative Commons Attribution 4.0 International License Group Inc. 2019 - Page 20**

 $\blacktriangleright$ 

#### **Assistant Layer**

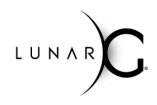

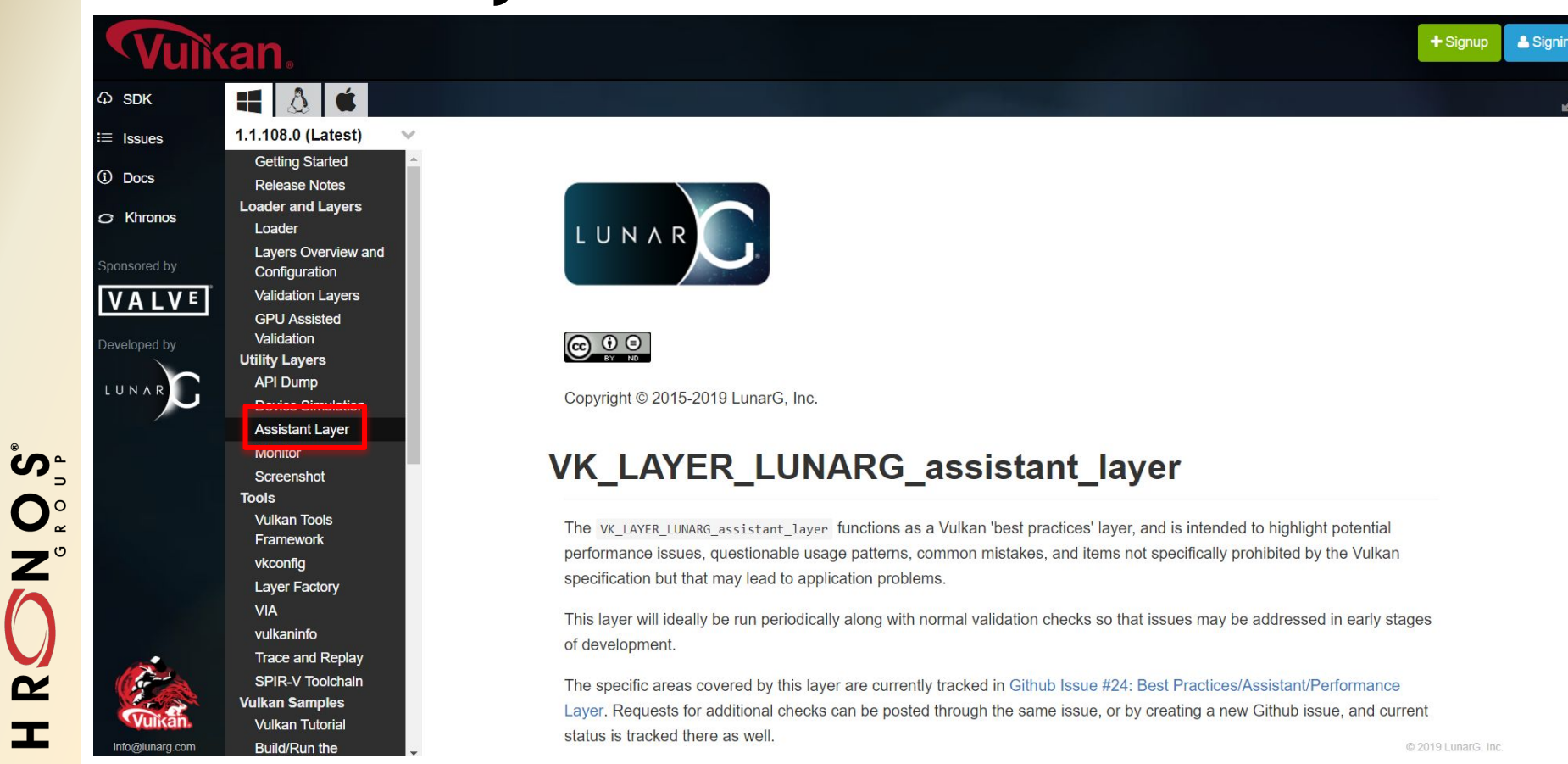

**© The Khronos® This work is licensed under a Creative Commons Attribution 4.0 International License Group Inc. 2019 - Page 21**

 $\pm$ 

 $\blacktriangleright$ 

#### **SPIR-V Tool Chain**

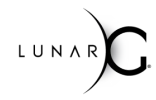

 $+$  Signup & Signin

#### $\varphi$  SDK  $\equiv$  Issues

(i) Docs

**C** Khronos

Sponsored by

 $V A L V E$ 

Developed by

Vulkan

LUNA

ဳဟ္  $O_{\tilde{z}}^{\circ}$  $\tilde{\mathbf{r}}$ **II** 

 $\blacktriangleright$ 

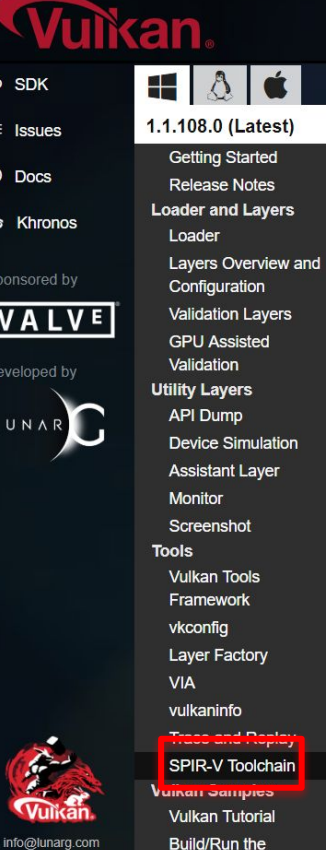

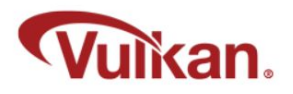

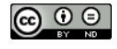

#### **SPIR-V Toolchain**

The Vulkan graphics API requires that all shaders be presented in SPIR-V format. SPIR-V is a binary intermediate representation for graphical shaders and compute kernels. The advantages and a high-level description of the representation are given in the SPIR-V White Paper. A more detailed description of the SPIR-V supported by this SDK can be found in The SPIR-V Specification.

The Vulkan SDK includes tools for SPIR-V shader generation, inspection, editing, validation, optimization, constant manipulation, and compression improvement. For the Linux SDK, some of these tools are not included as binaries for possible compatibility issues. They can be built with an included script like so vulkansdk spirvtools.

The chief member of the SPIR-V toolchain is glslangValidator, which can be used to create SPIR-V shaders from equivalent GLSL or HLSL shaders.

The SDK also includes spirv-opt which can be used (along with spirv-remap, described below) to reduce the size of SPIR-V code by more than 60% through classic optimization tranformations. spirv-opt can also be used to set and optimize a propri LunarG, Inc. ODID 17 filele energialization constants

#### **vktrace/vkreplay**

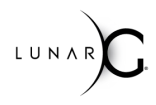

& Signin

 $+$  Signup

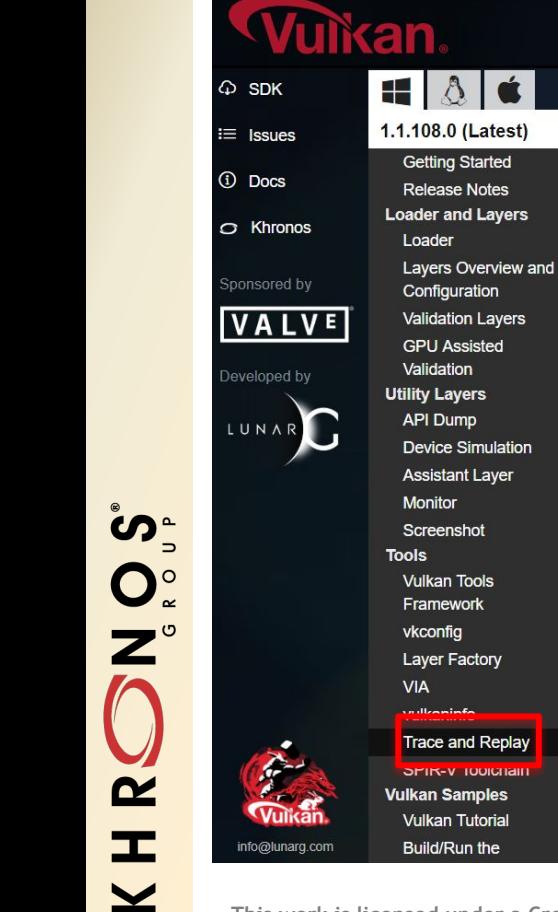

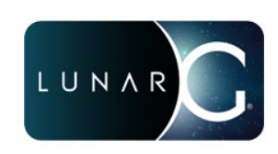

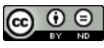

Copyright © 2015-2019 LunarG, Inc.

#### **Trace and Replay Tools**

This document describes the vktrace and vkreplay tools which are used for tracing and replaying Vulkan API calls.

#### **Tracing and Trace Files**

The trace program is named vktrace. It is used to record an application's Vulkan API calls to a trace file. The call information is stored in the trace file in a compact binary format. The trace files normally have a .vktrace suffix. The application can be either a local or remote application.

Options for the vktrace command are:

© 2019 LunarG, Inc.

#### **apidump**

 $\overline{\textbf{Y}}$ 

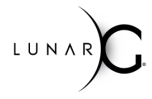

& Signin

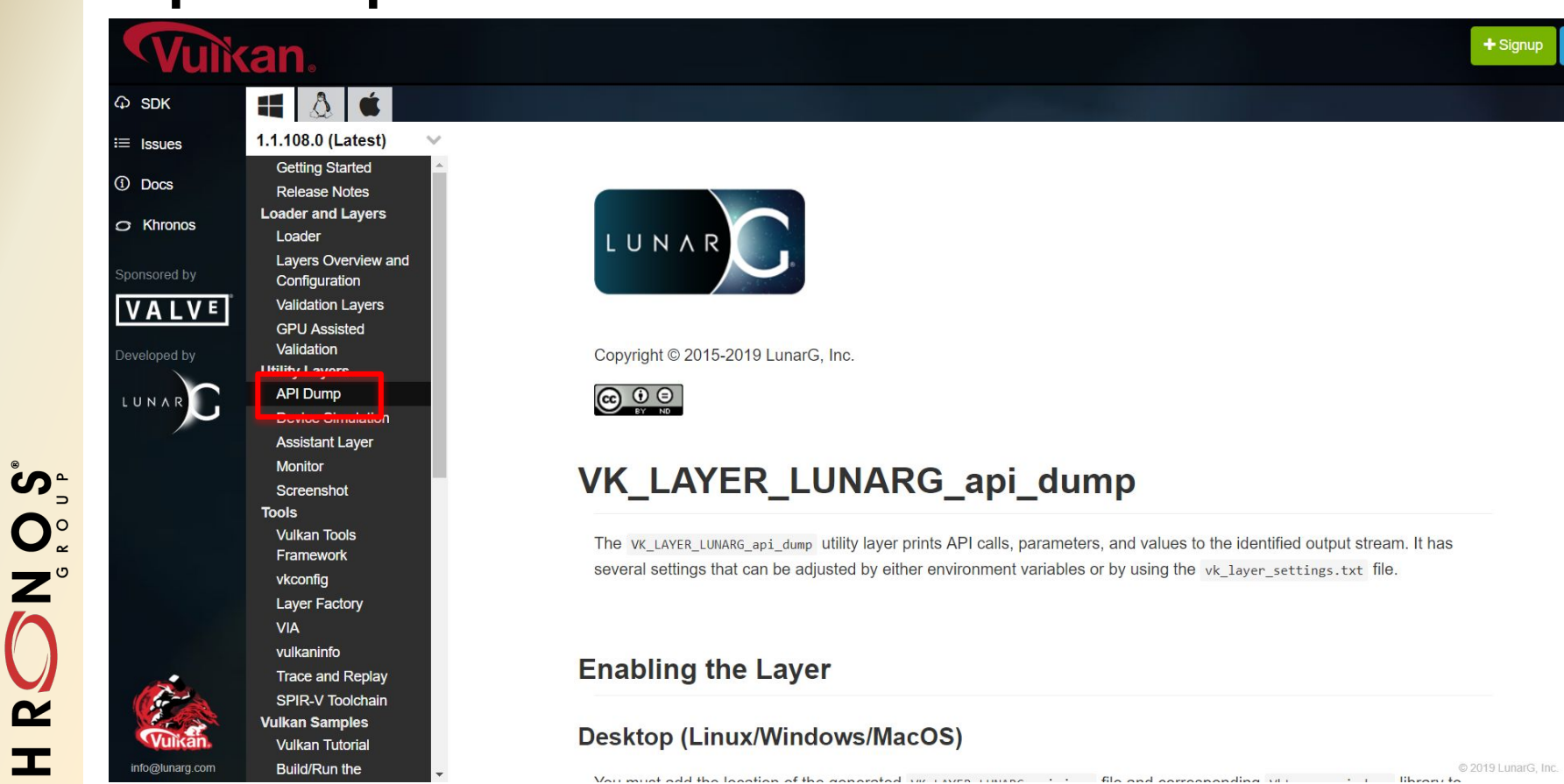

#### **Screenshot Layer**

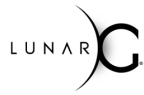

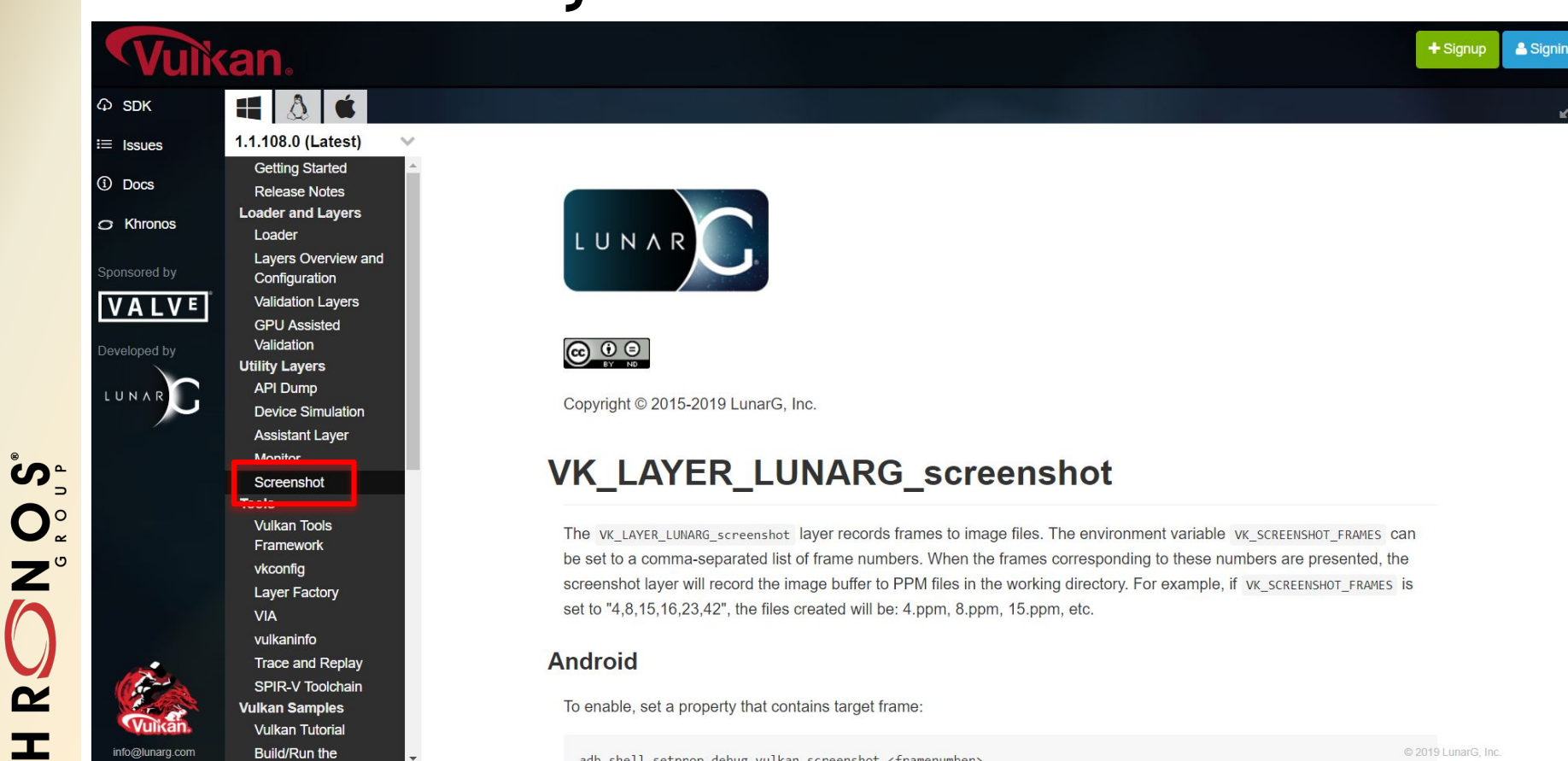

adb shell setprop debug.vulkan.screenshot <framenumber>

© 2019 LunarG. Inc.

**© The Khronos® This work is licensed under a Creative Commons Attribution 4.0 International License Group Inc. 2019 - Page 25**

 $\blacktriangleright$ 

### **Vulkan Tutorial**

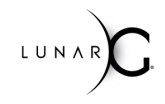

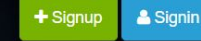

#### $\varphi$  SDK  $\equiv$  Issues (i) Docs  $\Omega$  Khronos Sponsored by **VALVE** Developed by LUNAR ဳဟ္  $\overline{z}$  $\tilde{\mathbf{z}}$ Vulkan 工 info@lunarg.com  $\blacktriangleright$

**Vulkan.** 

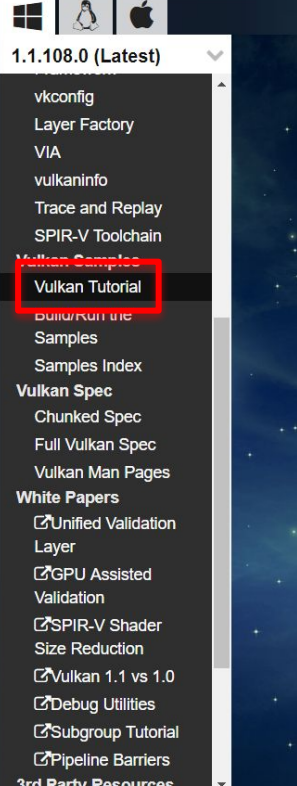

#### **Welcome to the Vulkan Samples Tutorial**

This tutorial is organized into sections that walk you through the steps to create a simple Vulkan program. Each tutorial section corresponds directly to a sample program in the LunarG samples progression and is designed to be read as you look at and experiment with real code from the progression.

#### **Tutorial Index**

- Introduction
- $\cdot$  Instance
- Enumerate Devices
- Device
- Command Buffer
- · Swapchain
- Depth Buffer
- Uniform Buffer
- Pipeline Layout
- Descriptor Set
- Render Pass
- · Shaders
- Framebuffers
- Vertex Buffer
- Pipeline
- Draw Cube
- Vulkan 1.1 Changes

#### **The Goal**

**Sample** 

The final section in the tutorial produces a program that displays this:

@ 2019 LunarG, Inc. Privacy Policy

### **Vulkan Specification**

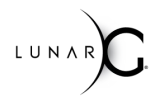

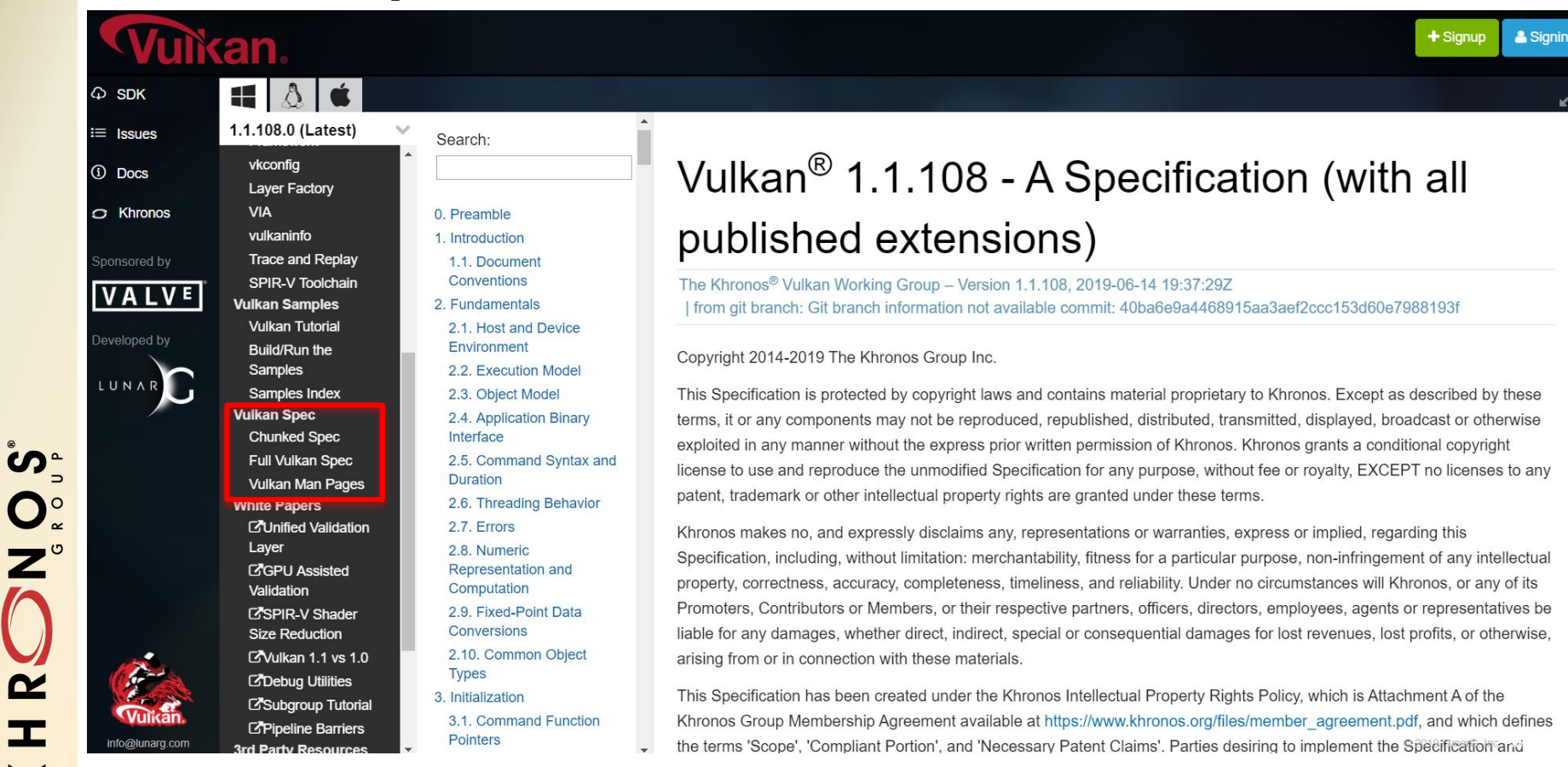

### **White Papers & Third Party Resources**

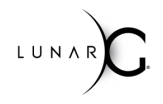

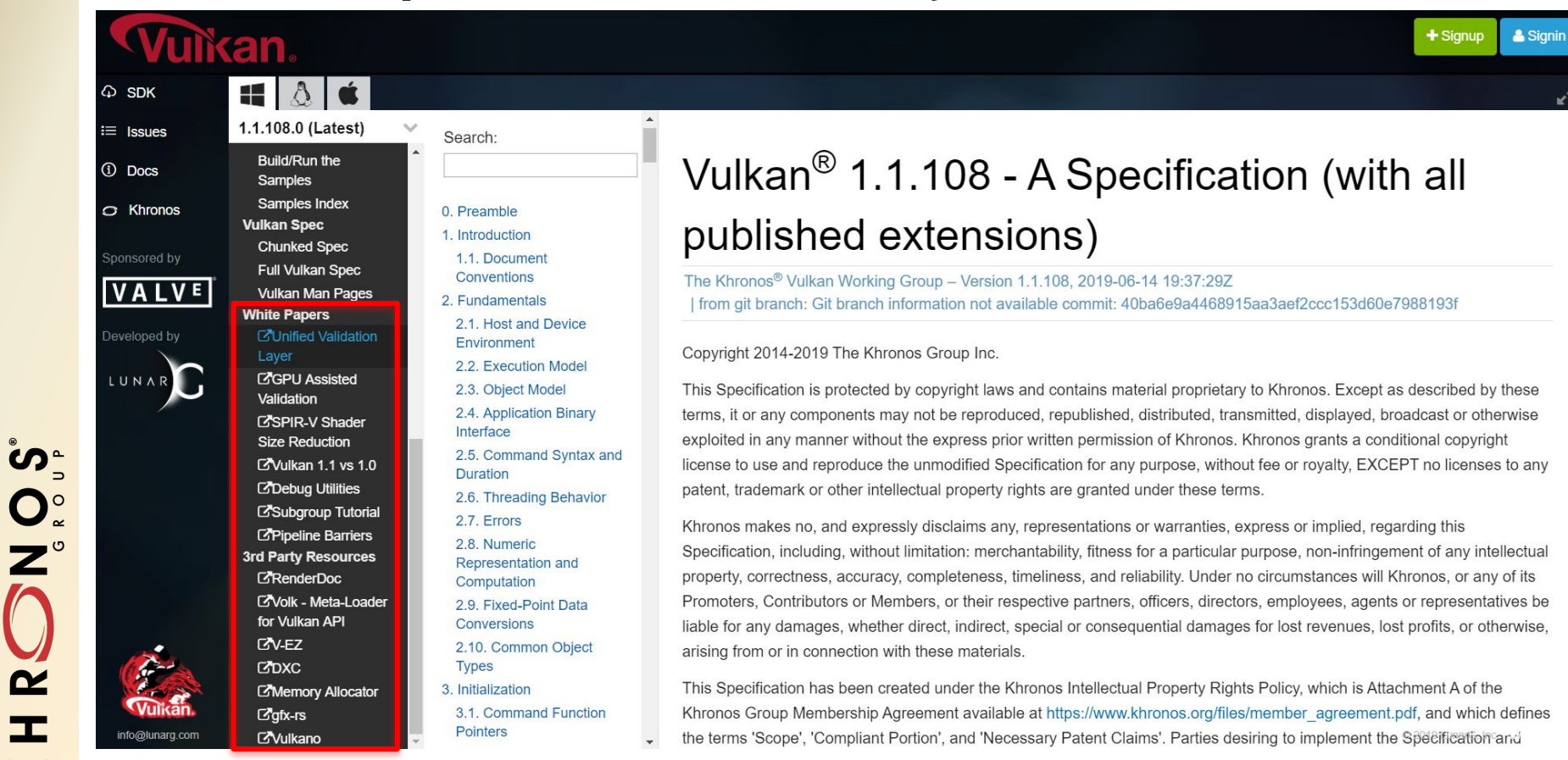

### **What is Included in the Vulkan SDK?**

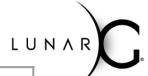

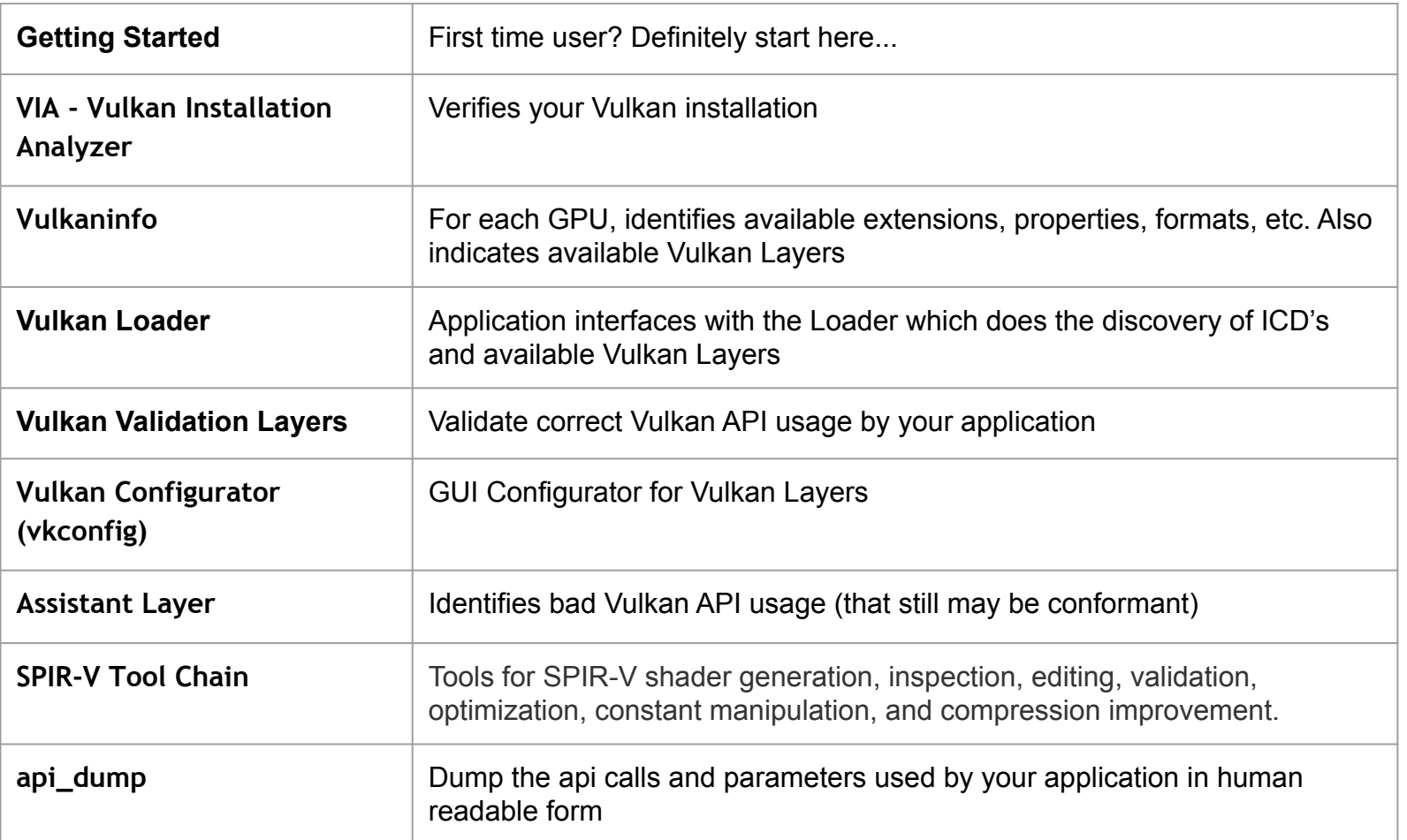

# **What is Included in the Vulkan SDK?**

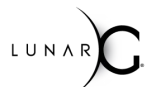

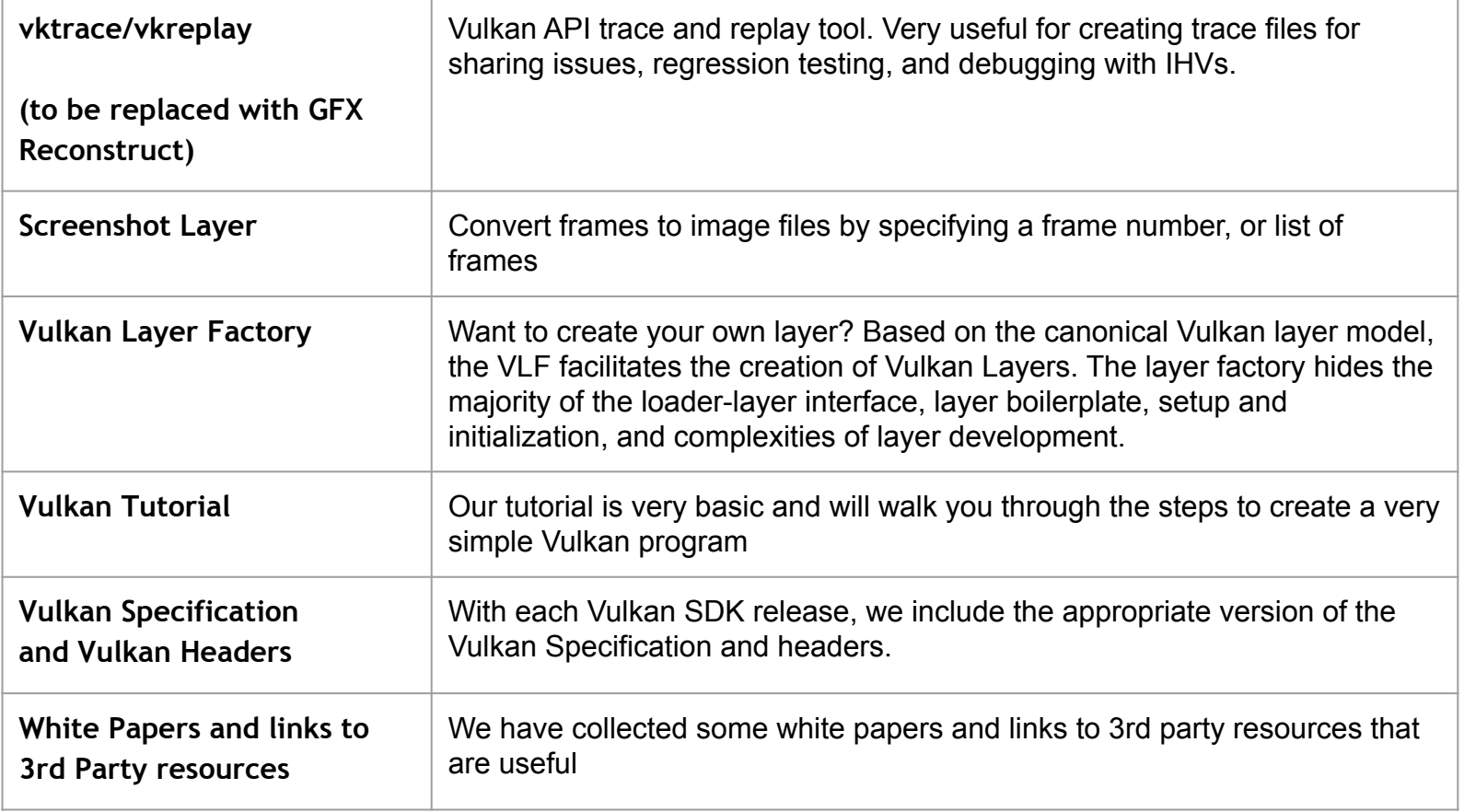

KHRONOS